# **Troubleshoot "Cloud Configuration Failure" on Firepower Devices**

## **Contents**

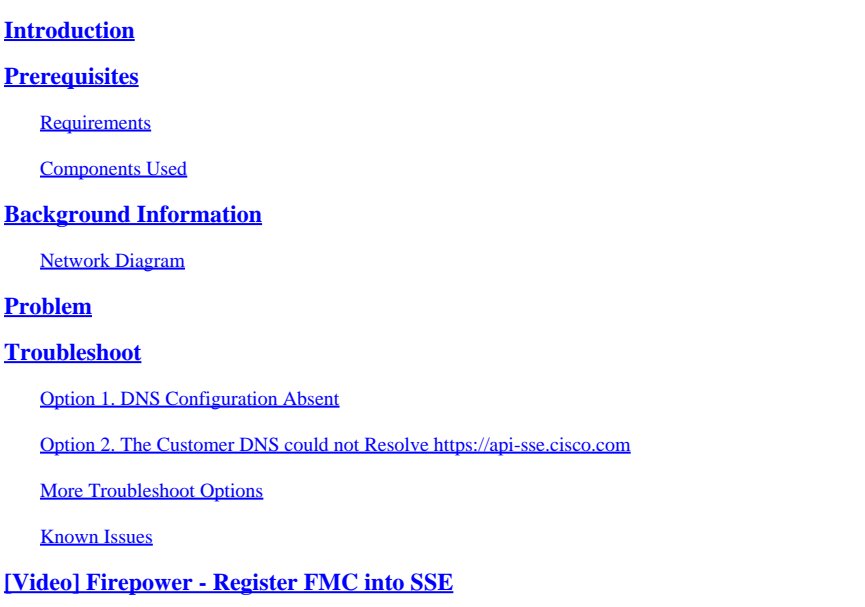

# <span id="page-0-0"></span>**Introduction**

This document describes common scenarios where the Firepower System triggers Health Alert: **Threat Data Updates - Cisco Cloud Configuration - Failure**.

# <span id="page-0-1"></span>**Prerequisites**

#### <span id="page-0-2"></span>**Requirements**

Cisco recommends that you have knowledge of these topics:

- **Firepower Management Center**
- **Firepower Threat Defense**
- **Firepower Sensor Module**
- Cloud Integration
- DNS resolution and proxy connectivity
- **Cisco Threat Response** (CTR) Integration

#### <span id="page-0-3"></span>**Components Used**

The information in this document is based on these software and hardware versions:

- **Firepower Management Center** (FMC) version 6.4.0 or later
- **Firepower Threat Defense** (FTD) or **Firepower Sensor Module** (SFR) version 6.4.0 or later
- **Cisco Secure Services Exchange** (SSE)
- **Cisco Smart Account Portal**

The information in this document was created from the devices in a specific lab environment. All of the devices used in this document started with a cleared (default) configuration. If your network is live, ensure that you understand the potential impact of any command.

# <span id="page-1-0"></span>**Background Information**

The **Cloud Configuration** error is observed because the FTD is unable to communicate with [api](https://api-sse.cisco.com)[sse.cisco.com.](https://api-sse.cisco.com)

This is the site that the **Firepower** devices need to reach in order to integrate with the [SecureX](https://www.cisco.com/c/en/us/td/docs/security/firepower/integrations/CTR/Firepower_and_Cisco_Threat_Response_Integration_Guide/about_integrating_firepower_and_cisco_threat_response.html) and Cloud services.

This alert is part of the **Rapid Threat Containment** (RTC) feature. This feature is enabled by default on the new Firepower versions, wherein the FTD needs to be able to talk to api-sse.cisco.com on the internet.

If this communication is not available, the FTD health monitor module displays this error message: **Threat Data Updates - Cisco Cloud Configuration - Failure**

#### <span id="page-1-1"></span>**Network Diagram**

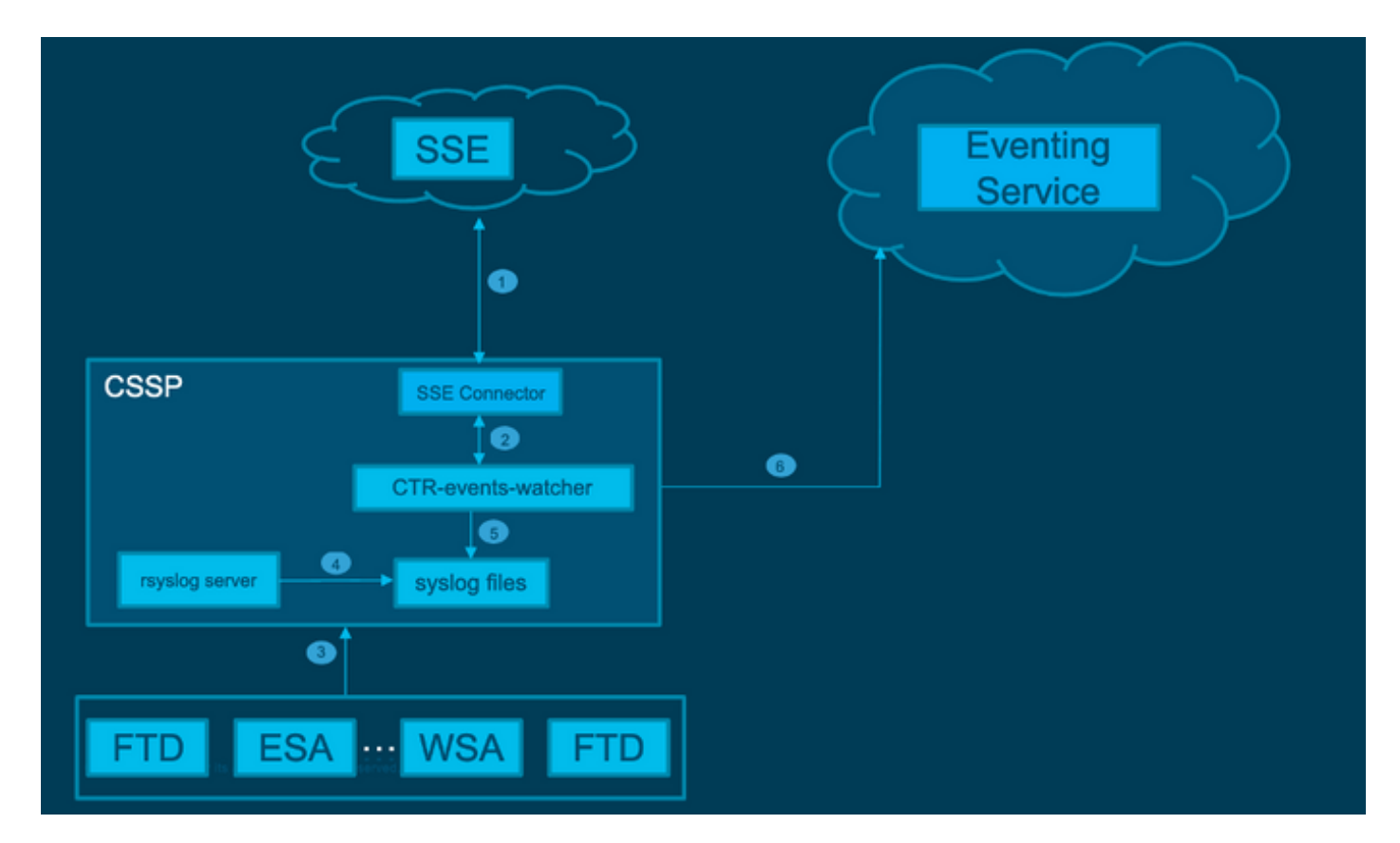

# <span id="page-1-2"></span>**Problem**

Cisco bug ID [CSCvr46845](https://tools.cisco.com/bugsearch/bug/CSCvr46845) explains that when the **Firepower System** triggers the Health Alert **Cisco Cloud Configuration - Failure**, the issue is frequently related to connectivity between FTD and [api-sse.cisco.com.](http://api-sse.cisco.com)

However, the alert is very generic and it can point to various problems, even if still about connectivity, but in a different context.

There are two main possible scenarios:

Scenario 1. In the case where **Cloud Integration** is not enabled, this alert is expected because the connectivity to the cloud portal is not allowed.

Scenario 2. In the case where **Cloud Integration** is enabled, it is necessary to carry out a more detailed analysis to eliminate circumstances that involve a connectivity failure.

Health Failure Alert Example is shown in the next image:

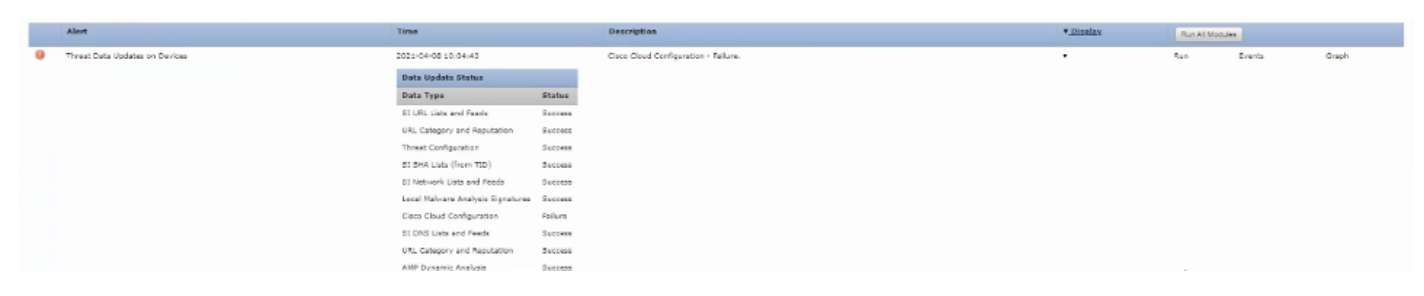

<span id="page-2-0"></span>*Health Failure Alert Example*

# **Troubleshoot**

Solution for Scenario 1. The cloud configuration error is observed because the FTD is unable to communicate with <https://api-sse.cisco.com/>

To Disable the **Cisco Cloud Configuration-Failure** alert, navigate to **System > Health > Policy > Edit policy > Threat Data Updates on Devices.** Choose **Enabled (Off), Save Policy** and **Exit**.

Here are the **reference** guidelines for inline configuration.

Solution for Scenario 2. When the cloud integration must be enabled.

Helpful commands for troubleshooting:

```
<#root>
curl -v -k https://api-sse.cisco.com
  <-- To verify connection with the external site
nslookup api-sse.cisco.com
  <-- To dicard any DNS error
/ngfw/etc/sf/connector.properties
  <-- To verify is configure properly the FQDN settings
lsof -i | grep conn
```
<-- To verify the outbound connection to the cloud on port 8989/tcp is ESTABLISHED

#### <span id="page-2-1"></span>**Option 1. DNS Configuration Absent**

Step 1. Verify that DNS are configured on the FTD. If there are no DNS configurations, proceed as follows:

Step 2. Add DNS with the command:

> configure network dns servers dns\_ip\_addresses

After configuring the DNS, the health alert is fixed and the device is shown as healthy. The is a brief time lapse before the change is reflected the proper DNS servers are configured.

#### <span id="page-3-0"></span>**Option 2. The Customer DNS could not Resolve <https://api-sse.cisco.com>**

Test with the **curl** command. If the device cannot reach the cloud site, there is an output similar to this example.

<#root>

```
FTD01:/home/ldap/abbac#
```
**curl -v -k**

```
https://api-sse.cisco.com
* Rebuilt URL to: https://api-sse.cisco.com/
* getaddrinfo(3) failed for api-sse.cisco.com:443
* Couldn't resolve host 'api-sse.cisco.com'
* Closing connection 0
curl: (6)
Couldn't resolve host 'api-sse.cisco.com'
```
**Tip**: Start with the same method to troubleshoot as in Option 1. Verify first that the DNS configuration is properly set. You can notice a DNS issue after it runs the curl command.

A correct **curl** output must be as follows:

<#root>

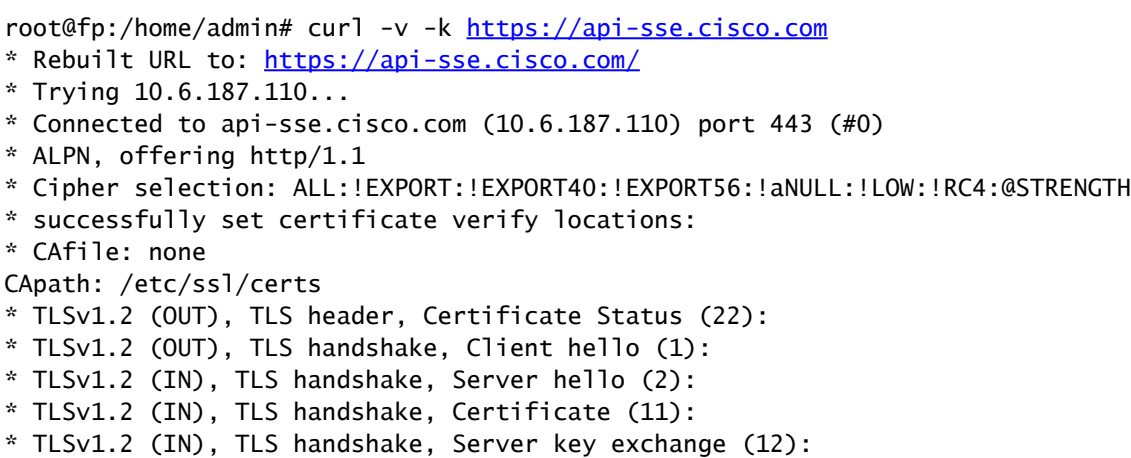

```
* TLSv1.2 (IN), TLS handshake, Server finished (14):
* TLSv1.2 (OUT), TLS handshake, Client key exchange (16):
* TLSv1.2 (OUT), TLS change cipher, Client hello (1):
* TLSv1.2 (OUT), TLS handshake, Finished (20):
* TLSv1.2 (IN), TLS change cipher, Client hello (1):
* TLSv1.2 (IN), TLS handshake, Finished (20):
* SSL connection using TLSv1.2 / ECDHE-RSA-AES128-GCM-SHA256
* ALPN, server accepted to use http/1.1
* Server certificate:
* subject: C=US; ST=California; L=San Jose; O=Cisco Systems, Inc.; CN=api-sse.cisco.com
* start date: 2019-12-03 20:57:56 GMT
* expire date: 2021-12-03 21:07:00 GMT
* issuer: C=US; O=HydrantID (Avalanche Cloud Corporation); CN=HydrantID SSL ICA G2
* SSL certificate verify result: self signed certificate in certificate chain (19), continuing anyway.
> GET / HTTP/1.1
> Host: api-sse.cisco.com
> User-Agent: curl/7.44.0
> Accept: */*
\rightarrow< HTTP/1.1 403 Forbidden
< Date: Wed, 30 Dec 2020 21:41:15 GMT
< Content-Type: text/plain; charset=utf-8
< Content-Length: 9
< Connection: keep-alive
< Keep-Alive: timeout=5
< ETag: "5fb40950-9"
< Cache-Control: no-store
< Pragma: no-cache
< Content-Security-Policy: default-src https: ;
< X-Content-Type-Options: nosniff
< X-XSS-Protection: 1; mode=block
< X-Frame-Options: SAMEORIGIN
< Strict-Transport-Security: max-age=31536000; includeSubDomains
\prec* Connection #0 to host api-sse.cisco.com left intact
Forbidden
Curl to the server hostname.
<#root>
#
curl -v -k
https://cloud-sa.amp.cisco.com
   Trying 10.21.117.50...* TCP_NODELAY set
* Connected to cloud-sa.amp.cisco.com (10.21.117.50) port 443 (#0)
* ALPN, offering http/1.1
* Cipher selection: ALL:!EXPORT:!EXPORT40:!EXPORT56:!aNULL:!LOW:!RC4:@STRENGTH
* successfully set certificate verify locations:
    CAfile: /etc/ssl/certs/ca-certificates.crt
    CApath: none
* TLSv1.2 (OUT), TLS header, Certificate Status (22):
* TLSv1.2 (OUT), TLS handshake, Client hello (1):
```
Use the basic connectivity tools like the **nslookup**, **telnet**, and **ping** commands to verify as well as the correct DNS resolution for the Cisco Cloud site.

**Note**: Firepower Cloud Services must have outbound connection to the cloud on port 8989/tcp.

Apply **nslookup** to the server hostnames.

```
# nslookup cloud-sa.amp.sourcefire.com
# nslookup cloud-sa.amp.cisco.com
# nslookup api.amp.sourcefire.com
# nslookup panacea.threatgrid.com
```
<#root>

root@fp:/home/admin#

**nslookup api-sse.cisco.com**

Server: 10.25.0.1 Address: 10.25.0.1#53

```
Non-authoritative answer:
api-sse.cisco.com canonical name = api-sse.cisco.com.akadns.net.
Name: api-sse.cisco.com.akadns.net
Address: 10.6.187.110
Name: api-sse.cisco.com.akadns.net
Address: 10.234.20.16
```
Connection issues to **AMP Cloud** are possibly due to DNS resolution. Verify the DNS settings or do **nslookup** from the FMC.

nslookup api.amp.sourcefire.com

Telnet

<#root>

root@fp:/home/admin#

**telnet api-sse.cisco.com 8989**

root@fp:/home/admin#

**telnet api-sse.cisco.com 443**

root@fp:/home/admin#

**telnet cloud-sa.amp.cisco.com 443**

#### Ping

<#root> root@fp:/home/admin# **ping api-sse.cisco.com**

### <span id="page-6-0"></span>**More Troubleshoot Options**

Verify the connector properties under **/ngfw/etc/sf/connector.properties**. You must see this output with the correct connector port (8989) and the connector\_fqdn with the correct URL.

```
<#root>
root@Firepower-module1:sf#
cat /ngfw/etc/sf/connector.properties
registration_interval=180
connector_port=8989
region_discovery_endpoint=https://api-sse.cisco.com/providers/sse/api/v1/regions
connector_fqdn=api-sse.cisco.com
```
<span id="page-6-1"></span>For more information, refer to the [Firepower Configuration Guide.](https://www.cisco.com/c/en/us/td/docs/security/firepower/623/configuration/guide/fpmc-config-guide-v623/security__internet_access__and_communication_ports.html#ID-2202-000000dc)

#### **Known Issues**

Cisco bug ID [CSCvs05084](https://tools.cisco.com/bugsearch/bug/CSCvs05084) FTD Cisco **Cloud Configuration Failure** due to proxy

Cisco bug ID [CSCvp56922](https://tools.cisco.com/bugsearch/bug/CSCvp56922) Use update-context sse-connector API to update device hostname and version

Cisco bug ID [CSCvu02123](https://tools.cisco.com/bugsearch/bug/CSCvu02123) DOC Bug: Update URL reachable from Firepower Devices to SSE in the CTR configuration guide

Cisco bug ID [CSCvr46845](https://tools.cisco.com/bugsearch/bug/CSCvr46845) ENH: Health message **Cisco Cloud Configuration - Failure** needs improvement

## <span id="page-6-2"></span>**[Video] Firepower - Register FMC into SSE**